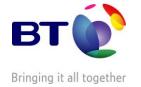

## **BT Inbound Contact**

# **BT Inbound Architect**

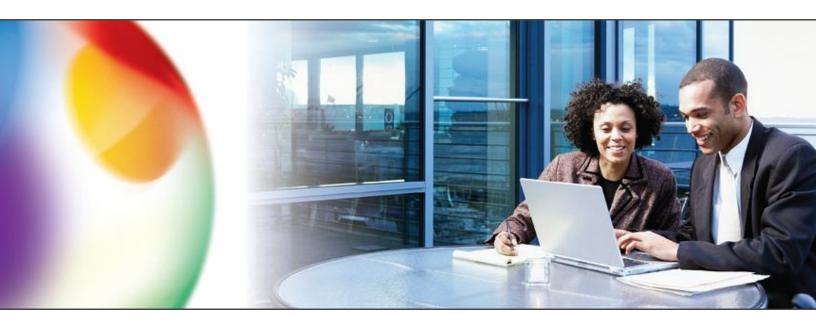

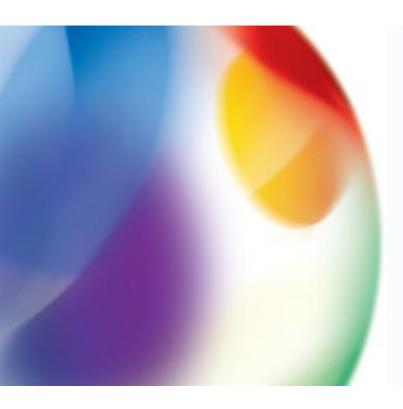

An introduction

to

**BT Inbound Architect** 

Web

Reports & Controls

From

**BT Inbound Contact** 

## **Communications**

If you need to talk to us about your Web Reports and Controls service, then please refer to the 'contacting us 'section on the last page of this brief.

# **Contents**

| Introduction                           | 3 |
|----------------------------------------|---|
| Key Features                           | 3 |
| What is Inbound Architect              | 4 |
| What does Inbound Architect look like  | 4 |
| Technical specification & requirements | 8 |
| Contacting us                          | 9 |

## Introduction

As part of our continuing policy to improve services for our customers, BT Inbound Contact have developed the web service 'BT Inbound Architect'. Access is offered via user ID and password, thus opening the service potentially from any internet access point. Please look in the 'Technical specification' section for more detail. New users will be sent their access details on setup which provides access to online Help and User Guides. This will help you become familiar with the service.

# **Key Features**

- Access is via User-id 's and password. This allows users to log on to the service from any Internet connection, provided PC compatible, wherever they are.
- Navigation features to improve the speed and power of moving around and between features and services.
- Performance engineering for best response and activation times.
- User-friendly screens to simplify operations.
- Rich Full, Simple or Lite Control functionality for easier use.
- Rapid report screens allow businesses to monitor critical call services in near real time.
- Free Call Detail daily and historical reports. Detailed Enhanced Rawcall Data can be arranged for download and analysis.
- Service information kept in relevant context while navigating between screens.
- Graphical display of call plans with click and drill down to feature information and to make changes quickly and easily.
- Schedule screen to help monitor and manage your service schedules in one place.
- 'Message of the day' presentation and customer/user briefing information.
- Latest server software allows BT to develop and deploy enhancements and updates more easily and quickly.
- Server hardware and network designed for service reliability and resilience.

#### What Is Inbound Architect

BT Inbound Contact have developed this Reports & Control web service, with the assistance and input from our customers, to deliver the right features and services to our customers that better meet their business and day-to-day needs.

The design is based on web browser technology and takes advantage of capabilities that are built within this software and continues to update.

Inbound Architect can provide customer access to BT Inbound Contact products Full, Simple and Lite Control, Rapid Reports, Call Detail Reports and Enhanced Rawcall Data.

The following section has been included to give you some screen shot examples of how Architect looks.

#### What Does Inbound Architect Look Like

# Web site Login Screen

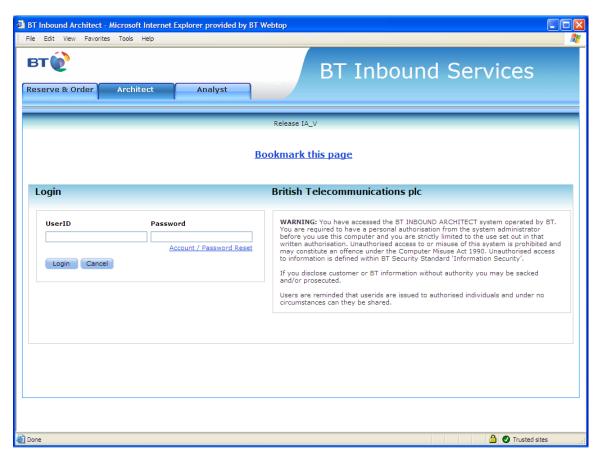

# Welcome Message Screen - Check for the latest updates and briefings

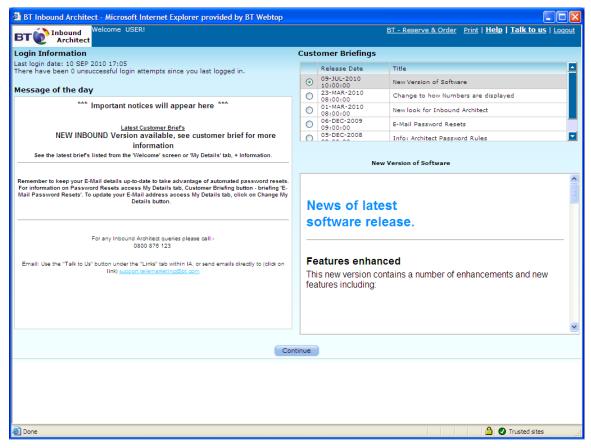

# Simple Controls — Make routing changes to live services.

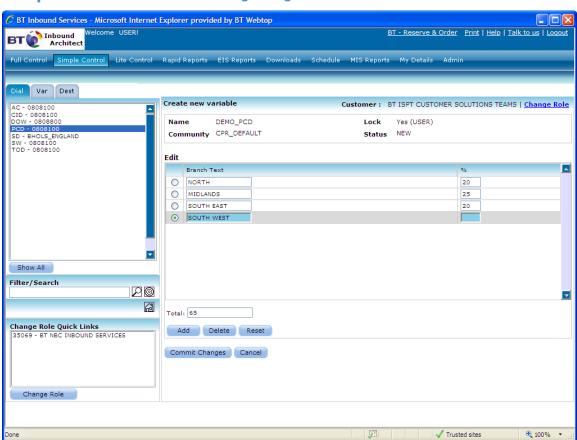

## Full Controls — Configure and build complete routing plans

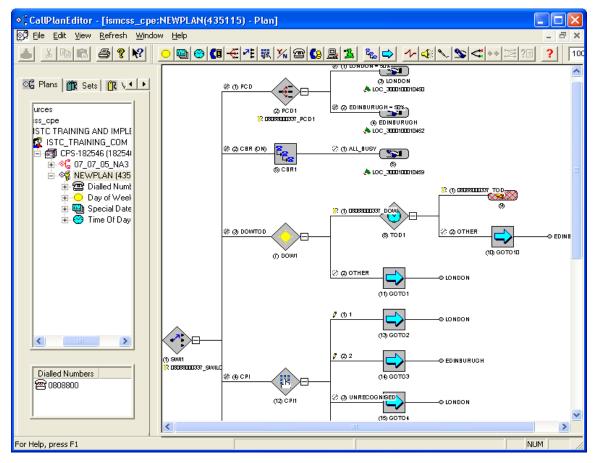

## Rapid Reports - Monitor call performance in near real time

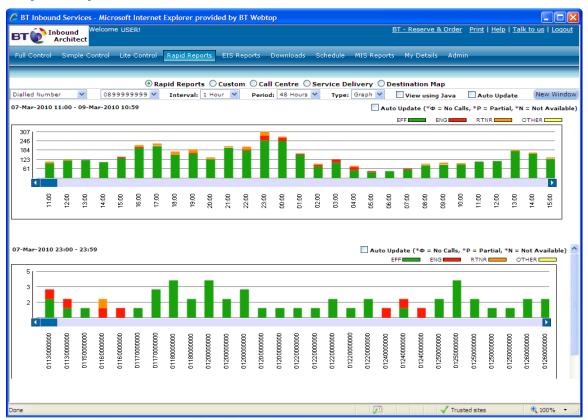

# Call Detail Reports - Get the information for past calls successes and failures

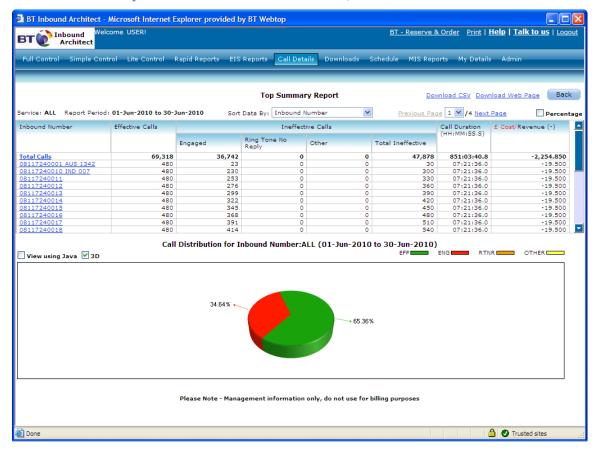

# **Service Management – Manage your profile and viewing options**

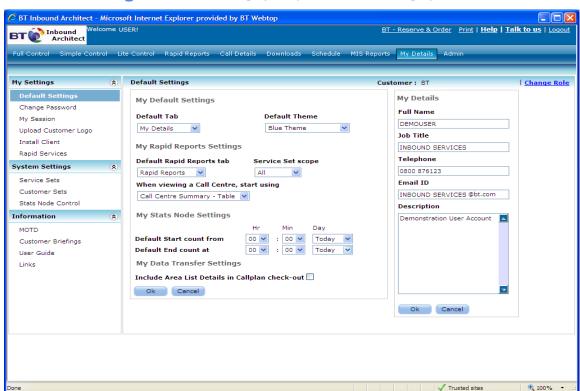

# **Technical Specification & Requirements**

## **Hardware Specification - Minimum**

- 1 gigahertz (GHz) or faster 32-bit (x86)
- 1 gigabyte (GB) RAM (32-bit)
- 1 GB available hard disk space
- Additionally, all users will require a graphics card configured to display at least 1024x768 pixels.
- New model Windows PC's will normally support the above hardware specification.

## **Software Specification**

There is a 'PC Specification Check' facility available on our web site <a href="https://www.inboundservices.bt.com">https://www.inboundservices.bt.com</a> from the 'Architect' tab at the bottom of the page or click the 'PC Specification Check' link on the 'Reserve & Order' tab menu. This will run some checks against your PC connection to help give you an indication of compatibility for using Inbound Architect.

Note: If you need to update any software you may require administrative access to your PC, which is normally provided by your IT department.

## **Operating Systems Supported**

- Windows XP / Vista / Windows 7 / Windows 8
- 32 or 64 bit versions are supported

#### **Browser Requirements**

- Microsoft Internet Explorer 7 / 8 or 9
- Microsoft Internet Explorer 10 in compatibility mode'

## **How to check for Explorer version**

- 1. Click on help menu
- 2. Click on about Internet Explorer version number is displayed

## **Updating Internet Explorer**

See Microsoft's 'Windows Internet Explorer' home page for download and support details.

http://www.microsoft.com/windows/internet-explorer/default.aspx

Note: If installing IE10 you must configure this to work in compatibility mode first before login. (From within IE10 use the 'Menu Bar' item 'Tools', select 'Compatibility View' either for all sites or specific websites. You may need to reveal the menu bar if not visible, right click in a space in the toolbars area and select 'Menu Bar'.)

#### **Full Control Software**

Full Control users are also required to download and install from Architect on their PC 3 software components necessary to perform Full Control capabilities, these are:

- 1. 'IA Navigator'
- 2. 'Common Files'
- 3. 'Call Plan Editor'
- 4. 'Maptool' (optional if not used)

These are made available for download from BT Inbound Architect and are version controlled so users are automatically notified when one or more of the components are required to be updated.

The following third party software products are included in the 'Common Files' component.

- Microsoft Data Access Control version supplied
- Microsoft Installer version supplied (for non XP systems)

## **Optional Java Support**

Additions to IE required – How To Check

- Java Virtual Machine (Not included with IE7)
- Launch Internet explorer
- Select Tools menu
- Select Internet Options
- You must have either "Microsoft VM" or "Java(SUN)" settings available and ticked as active
- You can download this from http://java.sun.com/getjava/download.html

## **Contacting Us**

If you want to contact us in relation to this service, please ensure you quote the reference 'BT Inbound Architect' as well as including your company name and personal contact details in any correspondence on this matter.

Our team can be contacted by:

- Freefone 0800 876123 option2
- Email us at support.inboundarchitect@bt.com